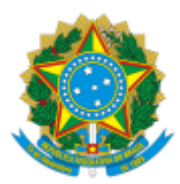

# UNIVERSIDADE FEDERAL FLUMINENSE BASE DE CONHECIMENTO **PERMISSÃO DE USO**

# **QUE ATIVIDADE É?**

Cessão para a prestação dos serviços definidos no art. 12, Decreto n.º 3.725/01 (posto bancário, posto dos correios e telégrafos, restaurante e lanchonete, central de atendimento à saúde, creche), condicionada à utilização exclusiva para atendimento das necessidades da Instituição e seus servidores.

# **QUEM FAZ?**

# **UNIDADE SOLICITANTE**

**DDP/CEA –** Divisão de Desenvolvimento de Projetos **SGPU/DCF –** Secretaria de Gestão e Permissão de Uso **DMBI/CMA –** Divisão de Manutenção de Bens Imóveis **CLI/AD –** Coordenação de Licitação **PROGER –** Procuradoria Federal junto à UFF **PROAD -** Pró-Reitoria de Administração

# **COMO SE FAZ? POSSUI FLUXO JÁ MAPEADO?**

# **1) SGPU/DCF**

1.1) Cria o processo **Patrimônio: Permissão de Uso**, nível de acesso público, inclui como interessado a unidade solicitante;

1.2) Realiza análise:

- 1.2.1) Nos casos de nova contratação:
	- 1.2.1.1) Preenche o **FORM DE ANÁLISE DE VIABILIDADE (PERMISSÃO DE USO)**, com assinatura do dirigente máximo da Unidade solicitante e envia o processo à DDP/CEA;
- 1.2.2) Quando se tratar de Termo Aditivo e o processo original estiver em formato analógico, providencia a conversão, em seguida, ver item 3.

# **2) DDP/CEA**

2.1) Analisa o pedido, se houver viabilidade, anexa Laudo, elabora despacho e envia processo à GGPU;

2.1.1) Em caso de não haver viabilidade, elabora despacho e envia processo à SGPU/DCF;

### **3) SGPU/DCF**

3.1) Se não houver licitação (termo aditivo), anexa documentação: Manifestação do interesse na prorrogação e minuta do Termo de Aditivo da Permissão de Uso ou Minuta de Contrato;

3.1.1) Elabora despacho e envia processo à PROGER (ver item 5);

3.2) Se houver licitação (em caso de nova Permissão), anexa Termo de Referência e Minuta do Termo de Permissão de Uso;

3.2.1) Elabora despacho e envia processo à CLI/AD

**Observação**: Existem três opções de Termo de Referência com vistas a permissão de uso, são eles: espaço e serviço de alimentação; espaço e serviço bancário e somente espaço.

### **4) CLI/AD**

4.1) Anexa Minuta do Edital de Convocação;

4.2) Envia o processo à PROGER.

### **5) PROGER**

5.1) Providencia o envio da demanda aos procuradores, anexa parecer e elabora despacho;

5.2) Em seguida, envia processo à CLI;

# **6) CLI/AD**

6.1) Verifica se há pendência

- 6.2) Elabora despacho (modalidade Tomada de Preços Presencial);
- 6.3) Anexa o Edital (grau de sigilo público);
- 6.4) Divulga a licitação e anexa documentos da divulgação;
- 6.5) Verifica se há esclarecimento ou impugnação e providencia/anexa as respostas, via e-mail;
	- 6.5.1) Analisa a impugnação ou esclarecimento,

6.5.1.1) No caso de acolhimento da impugnação ou esclarecimento, realiza alteração no edital; divulga e anexa documentos comprobatórios da nova publicação (grau de sigilo público) (ver item 7.2).

6.5.1.2) Caso necessite de parecer técnico, deverá contactar o órgão a que a dúvida possa ser esclarecida;

6.6) Se não houver necessidade de parecer, ver item 7.1.

# **7) CLI/AD**

#### **Presidente** *da CPL*

7.1) Inicia a licitação (presencial, hora marcada, sala de reunião);

7.2) Preside habilitação da licitação;

7.2.1) Se houver intenção de recurso, anexa ata de realização, documentação do recurso, decisão/resposta do Presidente da CPL e da autoridade superior, em seguida, envia e-mail as empresas participantes;

7.2.2) Providencia remarcação da sessão;

7.2.2.1) Se o recurso for procedente, ver item 7.2;

7.2.2.2) Se o recurso não for procedente, ver item 7.3;

7.3) Realiza julgamento e classificação das propostas;

7.4) Se houver intenção de recurso, anexa ata de realização, documentação do recurso, decisão/resposta do Presidente da CPL e da autoridade superior e envia e-mail às empresas participantes;

7.4.1) Se o recurso for procedente, providencia remarcação da sessão (ver item 7.3);

7.4.2) Se não for procedente, ver item 7.5.

7.5) Anexa a documentação e Ata de Resultado;

7.6) Elabora despacho e envia processo à PROAD para adjudicação e homologação.

#### **8) PROAD**

8.1) Elabora despacho de adjudicação/homologação e autorização para prosseguimento e envia processo à CLI/AD.

#### **9) CLI/AD**

- 9.1) Enviar e-mail com resultado da licitação aos participantes;
- 9.2) Publica resultado no Diário Oficial da União;
- 9.3) Anexa publicação do D.O.U ao processo; e
- 9.4) Elabora despacho e envia processo à SGPU/DCF.

#### **10) SGPU/DCF**

10.1) Preencher TERMO DE PERMISSÃO DE USO (assinado pelo Reitor, Permissionário e Testemunhas);

10.2) Realizar consulta à SAEP e a Faculdade de Nutrição para indicação dos servidores que atuarão como fiscais;

10.3) Elabora DTS com designação de fiscais (assinado por bloco de assinatura pela autoridade competente);

10.4) Providencia publicação em Boletim de Serviço;

10.5) Anexa publicação ao processo;

10.6) Registra o Termo de Permissão de Uso no SIAFI;

10.7) Elabora despacho com número do registro;

10.8) Envia e-mail de notificação para SOMA e SAEP informando da instalação provisória do permissionário, em seguida, envia processo à DDP/CEA (ver item 11.3).

#### **11) DDP/CEA**

11.1) Realiza vistoria;

11.2) Anexa Relatório de Vistoria;

11.3) Preenche Termo de Início das Atividades e enviar processo à SGPU/DCF

#### **12) SGPU/DCF**

12.1) Anexa os últimos Relatórios de Fiscalização eventualmente encaminhados pelos fiscais;

12.2) Caso não possa ser prorrogado ou renovado o contrato, elabora e-mail ao permissionário e à Unidade com prazo para a desocupação do espaço;

12.2.1) Se não for desocupado no prazo, deverá acionar a vigilância dos campi para limitar a entrada de pertences do permissionário e lacrar o imóvel, por meio da CTSL/SOMA, e abrir o processo de **Consulta e Assessoramento Jurídico junto à Procuradoria Federal UFF (PROGER)**;

12.2.2) Se for desocupado no prazo: elabora um despacho relatando o estado do processo, a existência de dívidas e/ou parcelamentos em curso, bem como informações prestadas pela Unidade sobre data de desocupação e eventuais danos ao imóvel, anexando documentos contábeis do SIAFI e abrindo chamado junto ao sistema CIT/SMART para manutenção do imóvel, caso necessário;

12.2.2.1) Elabora o TERMO DE REVOGAÇÃO DA PERMISSÃO DE USO e o inclui em bloco de assinatura para assinatura do Reitor;

12.2.2.2) Após assinatura, conclui o processo.

12.3) Se houver possibilidade de prorrogação ou renovação, ver item 1.2.2.

### **QUE INFORMAÇÕES/CONDIÇÕES SÃO NECESSÁRIAS?**

A cessão não pode ser gratuita. A solicitação para avaliação deve ser assinada por ocupante de cargo de Direção que estatutariamente tenha competência para gerir infraestrutura dos espaços Universitários.

# **QUAIS DOCUMENTOS SÃO NECESSÁRIOS?**

- Formulário de Solicitação de Análise de Permissão de Uso;
- Laudo Técnico;
- Edital de licitação;
- Atas RP;
- Despacho de homologação (PROAD);
- Termo de Permissão de Uso;
- Termo de Início das Atividades;
- Relatório Financeiro;
- Relatório de Fiscalização;
- Termo de Revogação da Permissão de Uso.

### **QUAL É A BASE LEGAL?**

- Decreto-lei nº 200, de 25 de fevereiro de 1967;
- Lei nº 6.120/1974;
- Lei nº 8.666/1993;
- Decreto nº 3.725/01; e
- Norma de Serviço UFF nº 677/2019.